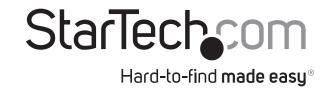

# 24in Internal USB Motherboard Header to Parallel Adapter

ICUSB1284INT

DE: Bedienungsanleitung - de.startech.com FR: Guide de l'utilisateur - fr.startech.com ES: Guía del usuario - es.startech.com IT: Guida per l'uso - it.startech.com NL: Gebruiksaanwijzing - nl.startech.com PT: Guia do usuário - pt.startech.com

# 25pin DB25 Connector

### 9pin IDC Connector (Host)

# Packaging Contents

- 1 x USB Parallel adapter
- 1 x Low Profile Bracket
- 1 x Driver CD
- 1 x Installation Guide

# System Requirements

- Computer system with available 9-pin internal USB header
- Computer chassis with available desktop expansion card slot
- Windows® 7(32/64-bit)/ Server 2008 R2/ Vista(32/64-bit)/ XP(32/64-bit)/ Server 2003(32/64-bit)/ 2000, Mac OS® X (10.6.x) and Linux®

\*actual product may vary from photos

### Installation

**WARNING!** Computer parts can be severely damaged by static electricity. Be sure that you are properly grounded before opening your computer case. StarTech.com recommends that you wear an anti-static strap when installing any computer component. If an anti-static strap is unavailable, discharge yourself of any static electricity build-up by touching a large grounded metal surface (such as the computer case) for several seconds.

- 1. Turn your computer off and any peripherals connected to the computer (i.e. Printers, external hard drives, etc.). Unplug the power cable from the rear of the power supply on the back of the computer and disconnect all peripheral devices.
- 2. Remove the cover from the computer case. Refer to documentation for your computer system for details.
- 3. Locate an open expansion card slot on the rear of the computer case and remove the metal cover plate.
- 4. Place the adapter's expansion card bracket into the opening and fasten the bracket to the rear of the case.

  NOTE: If installing into a small form factor chassis, change the card's bracket for the included Low Profile bracket.
- 5. Locate a 9-pin USB header connector on the motherboard and plug in the IDC connector on the cable. The IDC connector is keyed to help prevent incorrect installation. See system or motherboard documentation for details.
- 6. Place the cover back onto the computer case.
- 7. Insert the power cable into the socket on the power supply and reconnect all other connectors removed in Step 1.

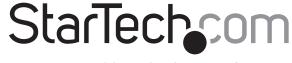

# Hard-to-find made easy®

# Verifying Installation

### Windows 2000/XP/Server 2003/Vista/Server 2008 R2/7

No driver installation is required for the supported operating systems, as they will automatically install a USB Printing port. From the main desktop, right-click on "My Computer" ("Computer" in Vista/7), then select Manage. In the new Computer Management window, select Device Manager from the left window panel.

Under the "Universal Serial Bus Controllers" category should be a device called "USB Printing Support".

## **Specifications**

| Bus Interface                | USB 1.1                                                                                                    |
|------------------------------|----------------------------------------------------------------------------------------------------|
| Form Factor                  | Full/Low Profile                                                                                                    |
| Chipset ID                   | Prolific PL-2305                                                                                                    |
| Connectors                   | 1 x DB25 Female<br>1 x 9-pin IDC Female                                                                                                    |
| Supported Standard           | IEEE 1284-1994                                                                                                    |
| Operating Temperature        | 0°C ~ 115°C (32°F ~ 239°F)                                                                                                    |
| Storage Temperature          | -55°C ~ 150°C (-67°F ~ 302°F)                                                                                                    |
| Integrated Cable Length      | 24in                                                                                                    |
| Weight                       | 55g                                                                                                    |
| Compatible Operating Systems | Windows® 7(32/64bit)/ Server 2008 R2/<br>Vista(32/64bit)/ XP(32/64bit)/ Server<br>2003(32/64bit)/ 2000/ Server 2000,<br>Mac OS X (10.6.x) and Linux |

### FCC Compliance Statement

This equipment has been tested and found to comply with the limits for a Class B digital device, pursuant to part 15 of the FCC Rules. These limits are designed to provide reasonable protection against harmful interference in a residential installation. This equipment generates, uses and can radiate radio frequency energy and, if not installed and used in accordance with the instructions, may cause harmful interference to radio communications. However, there is no guarantee that interference will not occur in a particular installation. If this equipment does cause harmful interference to radio or television reception, which can be determined by turning the equipment off and on, the user is encouraged to try to correct the interference by one or more of the following measures:

- Reorient or relocate the receiving antenna.
- · Increase the separation between the equipment and receiver
- Connect the equipment into an outlet on a circuit different from that to which the receiver is connected.

Consult the dealer or an experienced radio/TV technician for help.

### Use of Trademarks, Registered Trademarks, and other Protected Names & Symbols

This manual may make reference to trademarks, registered trademarks, and other protected names and/or symbols of third-party companies not related in any way to

third-party companies not related in any way to StarTech.com. Where they occur these references are for illustrative purposes only and do not represent an endorsement of a product or service by StarTech.com, or an endorsement of the product(s) to which this manual applies by the third-party company in question. Regardless of any direct acknowledgement elsewhere in the body of this document, StarTech.com hereby acknowledges that all trademarks, registered trademarks, service marks, and other protected names and/or symbols contained in this manual and related documents are the property of their respective holders.

### **Technical Support**

StarTech.com's lifetime technical support is an integral part of our commitment to provide industry-leading solutions. If you ever need help with your product, visit www.startech.com/support and access our comprehensive selection of online tools, documentation, and downloads.

### **Warranty Information**

This product is backed by a two year warranty.

In addition, StarTech.com warrants its products against defects in materials and workmanship for the periods noted, following the initial date of purchase. During this period, the products may be returned for repair, or replacement with equivalent products at our discretion. The warranty covers parts and labor costs only. StarTech.com does not warrant its products from defects or damages arising from misuse, abuse, alteration, or normal wear and tear.

### Limitation of Liability

In no event shall the liability of StarTech.com Ltd. and StarTech.com USA LLP (or their officers, directors, employees or agents) for any damages (whether direct or indirect, special, punitive, incidental, consequential, or otherwise), loss of profits, loss of business, or any pecuniary loss, arising out of or related to the use of the product exceed the actual price paid for the product. Some states do not allow the exclusion or limitation of incidental or consequential damages. If such laws apply, the limitations or exclusions contained in this statement may not apply to you.